# Searching in GRIN-Global

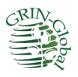

Revision Date June 26 2025

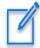

The Search Engine has evolved in GRIN-Global. This documentation refers to the Search Engine used in server release 1.9.9.2 or higher.

Please send any questions related to marty.reisinger@usda.gov.

The Appendix contains <u>change notes</u> pertaining to this document.

Author Martin Reisinger

Major Contributor Kurt Endress

## TOC

| Search Engine and Search Tool Overview                           | 4  |
|------------------------------------------------------------------|----|
| Overview                                                         | 4  |
| Search Engine Evolution - Enhancements in Server Release 1.9.9.2 | 6  |
| Speed Improvements                                               | 6  |
| Public Website                                                   | 7  |
| Advanced Searches                                                | 8  |
| What Does the Search Engine Search?                              | 9  |
| List Search on the Public Websites                               | 10 |
| List Search in the Search Tool                                   | 11 |
| Extension of the List Search                                     | 12 |
| Search Comments                                                  | 13 |
| Curator Tool – Searching via Dynamic Folders                     | 13 |
| Dynamic Folders                                                  | 13 |
| IDs & Lookups                                                    | 14 |
| Wildcards and finding Empty / Missing Stuff / Nulls              | 15 |
| Using Quotes                                                     | 15 |
| NOT EQUAL TO                                                     | 16 |
| Nulls                                                            | 16 |
| NOT IN                                                           | 16 |
| Reserved Words & Wildcards Examples                              | 18 |
| Wildcard / Operator / Reserved Words                             | 18 |
| IS NULL / IS NOT NULL                                            | 19 |
| IN / NOT IN                                                      | 19 |
| LIKE                                                             | 19 |
| BETWEEN                                                          | 19 |
| Date Fields                                                      | 19 |
| GETDATE()                                                        | 20 |
| DATEDIFF()                                                       | 20 |
| WHERE                                                            | 20 |
| COUNT(*)                                                         | 20 |
| Subqueries                                                       | 20 |
| DISTINCT                                                         | 21 |
| LEN function                                                     | 21 |
| EXCEPT                                                           | 21 |
| INTERSECT                                                        | 22 |
| DUMPSQL                                                          | 23 |
| Full Text Indexing                                               | 25 |
| Considerations                                                   | 26 |

| Extended SQL Support                                |    |
|-----------------------------------------------------|----|
| WHERE                                               |    |
| NOT                                                 |    |
| BETWEEN                                             |    |
| INTERSECT                                           |    |
| EXCEPT FUNCTION                                     |    |
| LEN function                                        |    |
| DateDiff function to find recent viabilities        |    |
| Subqueries                                          |    |
| DISTINCT                                            |    |
| NOT EXISTS                                          |    |
| Displaying the SQL:DUMPSQL                          |    |
| Appendix A: Fields used in the GG Searches          | 34 |
| Autofields                                          |    |
| SQL to List the "Autofields" Used in the Search Box |    |
| Full Text Indexing                                  |    |
| SQL to List the Fields Having Full Text Indexes     |    |
| Appendix B: SQL Queries on the Public Website       | 36 |
| Overview                                            |    |
|                                                     |    |
| 3 Basic Components                                  |    |
|                                                     |    |
| 3 Basic Components                                  |    |

## Search Engine and Search Tool Overview

#### Overview

Currently, the main two GRIN-Global (GG) user applications are the Curator Tool and the Search Tool. This document differentiates between the "Search *Tool*" and the "Search *Engine*." The Search Tool is the application which a genebank staff person uses to communicate with the search engine. The search engine is the logic/program that queries the database and returns matching records. Besides the search tool application, the GG public website also uses the search engine. The GG search engine has evolved since GG started and periodically is updated with additional enhancements.

#### **SQL Server Full-Text Indexing**

At the U.S. National Plant Germplasm System (NPGS), Microsoft SQL's Full-Text Indexing feature was implemented simultaneously with server release 1.9.9.2. SQL Server Full-Text Indexing allows searching for single words in large text fields (such as notes) without specifying wildcards.

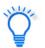

The GG DBA should consider implementing Microsoft SQL's Full-Text Indexing feature. Microsoft documentation is available on the internet.

Several notes:

- Search Tool & Public Website use the same search *engine*, but the PW search capabilities are supplemented by some PW code
- The Search Tool is a stand-alone program
- The Search Tool has two distinct modes
  - o Text Box
  - Query By Example grid ("QBE") Recommended *method*

| \$                   |       | (                       | GRIN-Globa   | l Search v1.9 | 0.8.14               |                        |                |
|----------------------|-------|-------------------------|--------------|---------------|----------------------|------------------------|----------------|
| asic Query           |       |                         |              |               |                      |                        |                |
| Search M             | low!  |                         | نا           | mit: 50       |                      |                        |                |
| Find:<br>Default     |       | O accession             |              | ~             |                      |                        |                |
| Matching<br>Any Work | ł     | All Words               | O List of It | ems           |                      |                        |                |
| Search Criter        | ia    |                         |              |               |                      |                        | Clear Text     |
| Search Resu          | lts   |                         |              |               |                      |                        |                |
|                      |       |                         |              |               |                      |                        |                |
| Add To               | Query | Clear Query             |              |               |                      |                        |                |
|                      |       | Inventor Quality Status | AccIPR site  | _w6_phaseolus | GeneticObservationDa | ata 💶 🖌 🖌              | Show All Colum |
| Add To<br>Accession  |       |                         | AccIPR site  | _w6_phaseolus | GeneticObservationDa | ata 🔹 🕨 🗹 :<br>Golden% | Show All Colum |

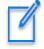

Think of the search engine as using a "wide net." At first glance, it may not be obvious why some records are returned by the search. The "odd" results are most likely due to the search finding matches in multiple fields.

In the following example, the search string was "Van deman" In the search results, it is obvious why the first and third accessions are listed, but why the second?

| Your  | query inclu | ided: All accessions ' | Van deman'         |                                           |                              |            |
|-------|-------------|------------------------|--------------------|-------------------------------------------|------------------------------|------------|
| 🗆 vi  | iew Observ  | vation Data            |                    |                                           |                              |            |
| Selec | ted item(s) | below: Add to Cart     | Add to Wish List   | View Accession Details                    |                              |            |
|       | Basic Info  | to 9 of 9 entries      | ow all columns     |                                           | Show 10 rows                 | Excel      |
|       |             | ACCESSION              | NAME 🍦             | TAXONOMY                                  | ORIGIN                       | REPOSITORY |
|       |             | BCAR 793               | 'Van Deman'        | Carya illinoinensis<br>(Wangenh.) K. Koch |                              | BRW        |
|       |             | CCYD 35                | 'Cooke's<br>Jumbo' | Cydonia oblonga<br>Mill.                  | California,<br>United States |            |
|       |             | CCYD 38                | 'Van Deman'        | Cydonia oblonga<br>Mill.                  | California,<br>United States | ſm         |

Looking at the accession's details, the Narrative mentions "Van Deman." On the PW, the Narrative comes from the Accession **Note** field, and in this database, that field was one that the DBA had indexed – hence it was searched.

| etails for: CCYD 35                                                                          | , Cydonia ( | oblonga               | Mill., 'Co            | oke's J | lumbo'      |                                        |                                                                                                    |
|----------------------------------------------------------------------------------------------|-------------|-----------------------|-----------------------|---------|-------------|----------------------------------------|----------------------------------------------------------------------------------------------------|
| Summary Passport                                                                             | Taxonomy    | Other                 | Pedigree              | IPR     | Observation |                                        |                                                                                                    |
| Core Passport Data                                                                           |             |                       |                       |         |             | Accession Names and Identifiers        | 5                                                                                                    |
| Taxonomy:<br>Cultivar:<br>Origin:<br>Maintained:<br>Received by NPGS:<br>Improvement Status: | 'Cooke's    | ed – Califo<br>Record | ill.<br>mia, United S | tates   |             | 'Cooke's Jumbo'<br>Type: Cultivar name | CCYD 35<br>Type: Site identifier<br>Group: LOCAL<br>Corvallis local number                                     |
| Form Received:                                                                               | Cutting     |                       |                       |         |             | Narrative                              |                                                                                                    |
| Source History                                                                               |             |                       |                       |         |             |                                        | ba, California. One tree in his orchard of <mark>Van</mark><br>arger fruit than the other trees. Introduced by |
| Developed<br>California, United S                                                            | States      |                       |                       |         |             |                                        | in 1972. Fruit: pyriform, large to very large, 12<br>esh white; ripens in September and October.               |

#### Using Search Text in the Public Website

The Public Website search can handle text in the search when constructed properly, such as the following:

| (Results of more th                     | an 500 will not i | return images.)                            |
|-----------------------------------------|-------------------|--------------------------------------------|
| Simple Search                           | List Search       | Advanced Search Results                    |
| The more informa                        | ition you provi   | de, the better the search will be.         |
| Q sorghum a                             | nd @accession.    | initial_receive                            |
| Scientific name (an<br>symbols)         | y part, no hybrid | e.g., Zea or mays (also searches synonyms) |
| Plant name                              |                   | e.g., Rufa                                 |
|                                         |                   |                                            |
| Other search crite                      | ria:              |                                            |
| Select one                              | ~                 | ,                                          |
| L                                       |                   |                                            |
| Search for:                             | С                 |                                            |
| <ul> <li>Available accession</li> </ul> | ions              |                                            |

sorghum and @accession.initial\_received\_date > '2020'

In this example, the user was looking for sorghum accessions that were recently added to the collection (after 2020). More on this in the section Public Website Searches Using the @

#### Search Engine Evolution - Enhancements in Server Release 1.9.9.2

The Search Engine (SE) has evolved, and in server release 1.9.9.2, the functionality has expanded. For example, the search engine now has extended SQL support. This SE fixes many of the issues between the PW and SE regarding visible, active, and available (status) check boxes. The latest version of the SE implemented a completely new way for the PW to filter by these status values. Other changes include:

- Speed increases on simple searches
- Full text indexing
- List of Items Change
- Changes to Public Website queries
- Extended SQL Support to additional key words: BETWEEN, EXCEPT, UNION, INTERSECT, NOT IN, ...

#### **Speed Improvements**

Checking for web visibility or availability was slowing down simple PW searches such as **PI 500000** because the search's formatted section might be only @accession.is\_web\_visible = 'Y' -- this would

return 800,000 results, taking a few seconds to complete, whereas now the SE examines the freeform section first and converts the results into a criteria to combine with the formatted section.

#### Public Website

#### Basically ...

the **Search For** box on the Public Website is equal to the text box in the Search Tool.

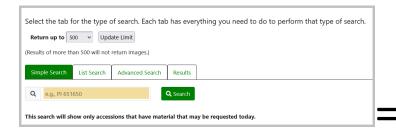

| asic Qu        | ery                                    |        |          |         |           |             |           |       |             |           |    |          |    |
|----------------|----------------------------------------|--------|----------|---------|-----------|-------------|-----------|-------|-------------|-----------|----|----------|----|
| Sea            | arch Now!                              |        |          |         |           | Limit       | 50        | 4     |             |           |    |          |    |
| Find:<br>Defa  | aut                                    | 0      | accessi  | on      |           |             |           | ~     |             |           |    |          |    |
| Matchin<br>Any |                                        | ۲      | Al Words |         | 01        | ist of item |           |       |             |           |    |          |    |
| Search         | Criteria                               |        |          |         |           |             |           |       |             |           | 1  | Jear Te  |    |
|                |                                        |        |          |         |           |             |           |       |             |           | L  | year i e | ot |
|                | Results<br>d To Query                  |        | Clear Q  | utery . | 1         |             |           |       |             |           | L  | Jear ie  | ot |
| Ada            | Results<br>d To Query<br>sion Inventor | Get Im | Clear Q  |         | is AcciPi | i ste_w     | 6_phaseol | is Ge | neticObserv | ationData | •• |          |    |

The difference is that in some cases the Public Website uses additional logic to handle the **is\_web\_visible** flags and other issues specific to the PW.

There are three levels of sort on the output of the public website searches:

- 1. The highest weighted field is found first (genus hits before others)
- 2. Accessions with PI prefixes before Non-PIs\*
- 3. Most-recently received accessions are found first

Organizations other than NPGS that are running GRIN-Global may set the preferred prefix from "PI" to their organizations preferred prefix. Notes for administrators relevant to this are in Appendix B.

When there are more than 500 (or whatever your limit is set to) accessions that are genus hits on PI numbers, the most recent of those is first. If there are less than 500 PI records for the genus you are going to see recent non-PI genus hits further down the list and recent PI non-genus hits even further down. That is not all recent accessions will be at the top because the other sorts have a higher precedence.

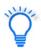

The Public Website has a dual personality. External users (non genebank staff), use the PW to search for, and order accessions. Internal staff, whose Public Website logins have been associated by the GG Admin to their CT login, have additional features, including the ability to run SQL queries against the database. Refer to the appendix section <u>SQL Queries for Searching</u> <u>the Database</u> on using the Public Website to search the database using SQL queries.

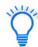

The search text formatted in the Search Tool text box used by internal genebank staff can also be copied and used in the Search box on the Public Website. This may be handy when an external user requests assistance obtaining information from the database that is not available via any Public Website options. An internal staff user can format the query in the Search Tool, send the query text to the external user and explain how to drop the query text in the search box. (See Public Website <u>search constructs</u>.)

#### **Advanced Searches**

On the **Advanced Search** tab, additional criteria may be included to supplement the text inputted in the search box:

| Select the tab for the type of                             | search. Each tab has everything you need to do to perform that type of search. |
|------------------------------------------------------------|--------------------------------------------------------------------------------|
| Return up to 500 v Update                                  | Limit                                                                          |
| (Results of more than 500 will not reti                    | urn images.)                                                                   |
|                                                            |                                                                                |
| Simple Search List Search                                  | Advanced Search Results                                                        |
| The more information you provide                           | , the better the search will be.                                               |
| Q @taxonomy_genus.current_ta                               | ixonomy_ge <b>Q</b> Search <b>X</b> Clear All                                  |
| Scientific name (any part)                                 | e.g., Zea or mays (also searches synonyms)                                     |
| Plant name                                                 | e.g., Rufa                                                                     |
| Repository                                                 | ~                                                                              |
| Country of Origin                                          | Afghanistan Albania<br>Albania<br>Algeria<br>Angola                            |
|                                                            | Reset Countries                                                                |
| Other search criteria:                                     |                                                                                |
| Select one                                                 |                                                                                |
| Search for:                                                | criteria                                                                       |
| <ul> <li>Available accessions</li> </ul>                   |                                                                                |
| <ul> <li>All accessions - Including historic (n</li> </ul> | ot in the NPGS collections, information only)                                  |

## What Does the Search Engine Search?

The search engine (SE) has three main code sections:

- 1. Formatted
- 2. Lists
- 3. Unformatted

#### 1. Formatted: What it's told to search for

The user creates formatted searches from QBE with SQL-like syntax starting with the at sign (@) Ex: @accession.accession\_number\_part1 = 'PI' AND @site.site\_id IN (3)

#### 2. Lists: Identifier (ID) lists

The Search List function looks for certain patterns in the text provided in the listed items. It first determines the number of blocks of text separated by spaces (also known as "tokens").

| Number of Tokens | the Search Engine Assumes | Example          |
|------------------|---------------------------|------------------|
| 4                | Inventory identifier      | NA 51425 .001 PL |
| 3                | Accession identifier      | GMAL 3764 .a     |
| 1 (text)         | Accession identifier      | CZ12345twery     |
| 1 (numeric)      | Order Request identifier  | 345102           |
|                  | Plant Names               |                  |

When there are 4 tokens – the SE assumes the items are inventory items, since the inventory identifier may have up to four items (prefix, number, suffix, and inventory type form). When there are three tokens, it assumes these are the three parts of the accession identifier. The List Search is also programmed to use a single token and look for accessions matching the one text string (some genebanks use only the accession prefix field to contain the entire accession identifier).

#### 3. Unformatted - Freeform Searches

Enter words (and/or numbers) and the SE tries to find them as best it can

- A. It will first search IDs such as PI 500000 (using either accession or inventory ID)
- B. Each word is checked for an exact match on 22 fields (determined by the DBA using the sys\_search\_autofield table) (see <u>autofields</u>)
- C. Words are also checked in any existing full-text indexes.
   The GG DBA can index any text field, usually large fields such as Note fields (comments) to meet an organization's requirements. The GG table sys.fulltext.indexes lists these fields. (see <u>Full-Text Indexing</u>)

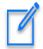

Users can <u>combine formatted and freeform criteria or append formatted criteria</u> to the end of a list search. Searches work best when the formatted text is appended after the list of items (since that is where the PW tacks it on).

#### List Search on the Public Websites

The original GRIN-Global Public Website had a checkbox that need to be selected in order to use the List Search. In the current Public Website, the List search has its own tab.

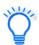

On the public website, if you enter a valid order ID in the List Search box, the search will return the accessions included in the request.

#### Original PW

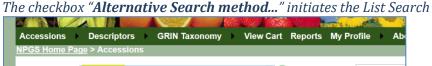

| Search For: | PI 558561<br>PI 558567<br>PI 558589<br>PI 558594<br>PI 558598 | I                 |                         | × × | ø       | Retr     | ieve: Ac | ccessions |
|-------------|---------------------------------------------------------------|-------------------|-------------------------|-----|---------|----------|----------|-----------|
| Accessions  | Include                                                       | unavailable       | Include historic        |     | With in | nages    | With     | NCBI link |
| Advanced S  | earch Criter                                                  | ia                | Return up to            | 500 | ¥ 8     | ccession | IS       |           |
| Alternative | Search metho                                                  | d using a list of | accession identifiers 🕡 |     |         |          |          |           |

#### Current Public Website List Search

| Simple Search                    | List Search      | Advanced Search        | Results       |                                                            |
|----------------------------------|------------------|------------------------|---------------|------------------------------------------------------------|
| /ou may list access<br>PI 651794 | sions with separ | ators (commas or sem   | icolons, as s | hown below) or by entering them on separate lines, such as |
| PI 651649<br>PI 651650           |                  |                        |               |                                                            |
|                                  | range of accessi | ions, use the Advanced | d Search tab  | with the Accession Identifier Range criterion.             |
|                                  |                  |                        |               |                                                            |
| 321598                           |                  |                        | Sear          | ch                                                         |
| 321598<br><b>Q</b>               |                  |                        |               | ch                                                         |

#### List Search in the Search Tool

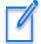

In releases prior to server 1.9.8.2, the search would work with a list in the text box even when this radio button wasn't selected. Now it must be selected for a list of IDs.

| isic G      | Query                                                                      |                           |                                       |                                                  |                             |                                        |                                              |                       |     |
|-------------|----------------------------------------------------------------------------|---------------------------|---------------------------------------|--------------------------------------------------|-----------------------------|----------------------------------------|----------------------------------------------|-----------------------|-----|
| S           | earch Now!                                                                 |                           |                                       |                                                  |                             |                                        |                                              |                       |     |
| ind:        | efault                                                                     | O access                  | ion                                   |                                                  | ~                           |                                        |                                              |                       |     |
| latch       |                                                                            |                           | 6                                     |                                                  |                             |                                        |                                              |                       |     |
| -           | ny Word                                                                    | O All Word                | s ( @                                 | ) List of Items                                  |                             |                                        |                                              |                       |     |
| earc        | ch Criteria                                                                |                           |                                       |                                                  |                             |                                        | C                                            | lear Text             |     |
| 223         | 2198                                                                       |                           |                                       |                                                  |                             |                                        |                                              |                       |     |
| earc        | 4714<br>ch Results<br>Add To Query<br>ession Get Inventory                 | Clear Q<br>Get Access     |                                       | Cooperator Get O                                 | Limit:<br>rder Request Item | L                                      | Page Size                                    | e: 1000<br>ow All Col | lum |
| earc        | ch Results<br>Add To Query                                                 |                           |                                       | Cooperator Get Or<br>Accession<br>Number         |                             |                                        | -                                            |                       | lum |
| 464<br>earc | ch Results<br>Add To Query<br>ession Get Inventory                         | Get Access Digital Object | ion Source Get (                      | Accession                                        | Accession                   | Get Order                              | ] ☑ Sh                                       |                       | lum |
| earc        | Add To Query<br>Add To Query<br>Ession Get Inventory<br>Accession ID       | Get Access Digital Object | Accession<br>Prefix                   | Accession<br>Number                              | Accession                   | Get Order                              | j                                            | ow All Col            | lum |
| earc        | Add To Query<br>ession Get Inventory<br>Accession ID<br>1373780            | Get Access Digital Object | Accession<br>Prefix                   | Accession<br>Number<br>478844                    | Accession                   | Get Order                              | ybr.                                         | ow All Col            | lum |
| earc        | Add To Query<br>ession Get Inventory<br>Accession ID<br>1373780<br>1883128 | Get Access Digital Object | Accession<br>Prefix<br>W6             | Accession<br>Number<br>478844<br>41594           | Accession                   | Get Order                              | ybr.<br>ancellata                            | ow All Col            |     |
| earc        | Add To Query ession Get Inventory Accession ID 1373780 1883128 1335427     | Get Access Digital Object | Accession<br>Prefix<br>PI<br>W6<br>PI | Accession<br>Number<br>478844<br>41594<br>440491 | Accession                   | Get Order  Taxon Medicago c Medicago c | ybr.<br>ancellata<br>ancellata<br>ativa subs | ow All Col            | 3   |

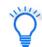

Remember to switch radio buttons after a List Search. Otherwise, a typical search will fail.

| Basic Query                     |                              |                           |                                        |       |          |
|---------------------------------|------------------------------|---------------------------|----------------------------------------|-------|----------|
| Search Now!<br>Find:<br>Default | O accession                  |                           | ~                                      |       |          |
| Matching<br>Any Word            | O All Words                  | <ul> <li>List</li> </ul>  | of Items                               |       |          |
| Search Criteria                 |                              |                           |                                        | Clear | Text     |
| @accession.accession_nu         | mber_part1 = 'PI' OF         | @accession.acc            | cession_number_part2 > 500000          |       | ^        |
|                                 |                              |                           | Query Results v1.22.11.18 -            |       | ×        |
|                                 |                              |                           | No matches in the database were found. |       | <u> </u> |
| Search Results                  |                              |                           |                                        |       |          |
| Add To Query                    | Clear Query                  |                           |                                        |       |          |
| Get Accession IPR Get           | Citation Get Acces           | 1                         |                                        |       |          |
| Accession ID                    | Digital Object<br>Identifier | PI<br>Accession<br>Prefix |                                        | ОК    | ↓ Na     |
|                                 |                              |                           |                                        | - On  |          |

#### **Extension of the List Search**

It is possible to append a formatted search string to a list of items. For example, the following example is a valid search:

| Pind: accession   O Default accession     Matching   Any Word   Any Word     All Words     Items     Search Criteria     Clear Text     V6 41594   P1 478844   P22198     Add To Query     Clear Query     Limit:     10000   Page Size:     1000     Page Size:     1000     Page Size:     1000     Page Size:     1000     Page Size:     1000     Page Size:     1000     Page Size:     1000     Page Size:     1000        Add To Query                                      Add To Query   Clear Query   Limit:   100000   Page Size:   1000   Accession   Digital   Accession   Digital   Accession   Digital   Accession   Digital   Accession   Digital   Accession   D                                                                                                    | Search Now!                                                                             |                 |                                      |                                      |                                        |              |                                                                               |
|----------------------------------------------------------------------------------------------------|-----------------------------------------------------------------------------------------|-----------------|--------------------------------------|--------------------------------------|----------------------------------------|--------------|-------------------------------------------------------------------------------|
| Any Word All Words ● List of Items  Clear Text Clear Text Clear T |                                                                                         | O accessi       | on                                   |                                      |                                        | ~            |                                                                               |
| Clear Text         16 41534<br>440491<br>440491<br>478844<br>222198<br>464714         cearch Results         Add To Query       Clear Query         Limit:       100000 ♀         Get Inventory       Get Accession Source         Get Cooperator       Get Order Request Item         Accession       Get Accession         Accession       Digital<br>Object<br>Identifier         1373780       Pi         4335427       Pi         4335427       Pi         440491       Medicago cancellata         1179727       Pi         22198       Medicago sativa subsp. falcata         1359650       Pi                                                                                                    |                                                                                         | O All Word      | s                                    | List of It                           | ems                                    |              |                                                                               |
| 6 41594<br>440491<br>478844<br>222198<br>Add To Query Clear Query Limit: 100000 ♥ Page Size: 1000<br>★ Page Size: 1000<br>★ Page Size: 1000<br>★ Cession Get Inventory Get Accession Source Get Cooperator Get Order Request Item Get Order • ✓ Show All Colum<br>Accession ID Digital Object Accession Prefix Accession Suffix Taxon<br>1373780 PI 478844 Medicago tybr.<br>1335427 PI 440491 Medicago cancellata<br>1179727 PI 222198 Medicago sativa subsp. falcata<br>1359650 PI 464714 Medicago sativa subsp. falcata                                                                                                    |                                                                                         | 0 11 10.0       |                                      | 0 24 41 4                            |                                        |              |                                                                               |
| Accession ID     Object<br>Identifier     Accession<br>Prefix     Accession<br>Number     Accession<br>Suffix     Taxon       1373780     PI     478844     Medicago hybr.       1335427     PI     440491     Medicago cancellata       1179727     PI     222198     Medicago sativa subsp. falcata       1359650     PI     464714     Medicago sativa subsp. caerulea                                                                                                    | 440491<br>478844<br>222198<br>464714                                                    | · 'Fall growth' |                                      |                                      |                                        |              |                                                                               |
| 1335427     PI     440491     Medicago cancellata       1179727     PI     222198     Medicago sativa subsp. falcata       1359650     PI     464714     Medicago sativa subsp. caerulea                                                                                                    | Add To Query                                                                            |                 |                                      | Get Cooperato                        | r Get Order                            |              |                                                                               |
| 1179727     PI     222198     Medicago sativa subsp. falcata       1359650     PI     464714     Medicago sativa subsp. caerulea                                                                                                    | Add To Query                                                                            | Get Access      | ion Source<br>Accessio               | n Acc                                | cession                                | Request Item | Get Order • Show All Colum                                                    |
| 1359650 PI 464714 Medicago sativa subsp. caerulea                                                                                                    | Add To Query<br>ccession Get Inventor<br>Accession ID                                   | Get Access      | Accessio<br>Prefix                   | n Acc<br>Nur                         | cession<br>mber                        | Request Item | Get Order • Show All Colum<br>Taxon                                           |
|                                                                                                    | Add To Query<br>Accession Get Inventor<br>Accession ID<br>1373780                       | Get Access      | Accessio<br>Prefix<br>PI             | n Acc<br>Nur<br>478                  | nber                                   | Request Item | Get Order • Show All Column<br>Taxon<br>Medicago hybr.                        |
|                                                                                                    | Add To Query<br>Accession Get Inventor<br>Accession ID<br>1373780<br>1335427            | Get Access      | Accessio<br>Prefix<br>PI<br>PI       | n Acc<br>Nur<br>478/<br>4404         | mber 844                               | Request Item | Get Order • Show All Column<br>Taxon<br>Medicago hybr.<br>Medicago cancellata |
|                                                                                                    | Add To Query<br>Accession Get Inventor<br>Accession ID<br>1373780<br>1335427<br>1179727 | Get Access      | Accessio<br>Prefix<br>PI<br>PI<br>PI | n Acco<br>Nur<br>4781<br>4404<br>222 | 2000 2000 2000 2000 2000 2000 2000 200 | Request Item | Get Order                                                                     |

In the search without the @crop\_trait.coded\_name = 'Fall growth' statement, five accessions were found, but with it, four. When switching to the **Crop Trait Observation** dataview and *re-running the search*, the reason is more apparent:

| Matching<br>O Any Word                                                                     | O All Words    | List of Items              |                   |                 |          |
|--------------------------------------------------------------------------------------------|----------------|----------------------------|-------------------|-----------------|----------|
| Search Criteria                                                                            |                |                            |                   |                 |          |
| W6 41594<br>PI 440491<br>PI 478844<br>PI 222198<br>PI 464714<br>@crop_trait.coded_name = * | Fall growth'   |                            |                   |                 |          |
| Search Results                                                                             |                |                            |                   |                 |          |
| Add To Query                                                                               | Clear Query    |                            | L                 | mit: 100000 🖨   | Page Siz |
| Get Code Value Language                                                                    | Get Crop Trait | Get Crop Trait Observation | Get Site Get Ac   | cession Invento | ► 🗹 SI   |
|                                                                                            |                |                            |                   |                 |          |
| Crop Trait<br>Observation<br>ID                                                            | Accession      | Inventory                  | Сгор              | Crop Trait      | Coded    |
| 802087                                                                                     | PI 440491      | PI 440491 88i SD           | ALFALFA           | Fall growth     | LESS     |
| 802208                                                                                     | PI 222198      | PI 222198 79i SD           | ALFALFA           | Fall growth     | LESS     |
| 800442                                                                                     | PI 478844      | PI 478844 87i SD           | ALFALFA           | Fall growth     | 6-10 CI  |
| 802365                                                                                     | PI 464714      | PI 464714 84i SD           | ALFALFA           | Fall growth     | LESS 1   |
| <                                                                                          | ·              |                            |                   |                 |          |
| Showing ro <mark>ws: 4 of 4  </mark>                                                       | Cor            | nnected to: https://npgsv  | web.ars-grin.gov/ | GRINGlobal/GUI  | .asmx    |

## **Search Comments**

When using the Search Tool, you can include comments. This is helpful when copying the search statement to the Curator Tool to build a Dynamic Folder:

| Show lists from: Show                                                                                                    |                                                                               |                                                                                   |    | _         |          |
|----------------------------------------------------------------------------------------------------|-------------------------------------------------------------------------------|-----------------------------------------------------------------------------------|----|-----------|----------|
| Reisinger, Martin A., Reisinger Re                                                                                                    | Treeview Item Properties v1.9.9.                                              | 8                                                                                 | _  |           | $\times$ |
| □ Include Sub-Folders S/H SOY QA TRI □ ① S/H Root Folder □ ① S/H Root Folder □ ○ New List □ ○ New List □ ○ New List □ ○ New List □ ○ New List □ ○ ○ New List □ ○ ○ New List □ ○ ○ ○ New List □ ○ ○ ○ ○ ○ ○ ○ ○ ○ ○ ○ ○ ○ ○ ○ ○ ○ ○ ○ | Sorting Options<br>Auto Sort Ascending<br>Auto Sort Descending<br>Manual Sort |                                                                                   |    |           |          |
| New List (2)                                                                                                    | Naming Options<br><u>Object Type</u><br>Accession<br>Inventory<br>vest        | Default/Parent Naming     Name Builder     Dataview                               | 00 | ustom Nan | ning     |
|                                                                                                    | Dynamic List Options<br><u>Resolve To:</u><br>Default<br>Accession            | Dynamic Folder Search Criteria:<br>@site.site_short_name = 'cor'<br>/* comment */ |    |           | ^        |

- when you use a double dash -- on a line, anything after the double dash is treated as a comment
- to comment multiple lines, start with /\* and then end your comment with \*/

## **Curator Tool – Searching via Dynamic Folders**

#### **Dynamic Folders**

The Curator Tool has two types of folders, static and dynamic. Dynamic folders (also referred to as dynamic queries) are basically stored queries in a CT user's List Panel. The query most likely was created by copying generated text from a Search Tool query. A big advantage of setting up a dynamic folder is that after the query folder has been created, the folder retains your search criteria and eliminates the need to redoing a query in the Search Tool.

A complete Dynamic Folders guide is online: <u>https://www.grin-global.org/docs/gg\_dynamic\_folders.pdf</u>

## **IDs & Lookups**

When searching on a field that uses LOOKUP IDs, the ID numbers are listed in the search statement. If you are curious, open the respective dataview and look for the corresponding records.

|                                                           |                                                             | GRIN-Globa          | l Search v1.9.      | 8.14                   | -             |             |       |
|-----------------------------------------------------------|-------------------------------------------------------------|---------------------|---------------------|------------------------|---------------|-------------|-------|
| sic Query                                                 |                                                             |                     |                     |                        |               |             |       |
| Search Now!                                               |                                                             |                     | Limit: 50           | *<br>*                 |               |             |       |
| nd:<br>) Default                                          | O accession                                                 |                     |                     | ~                      |               |             |       |
| atching<br>Any Word                                       | All Words                                                   | 🔿 List o            | of Items            |                        |               |             |       |
| earch Criteria                                            |                                                             |                     |                     |                        | Clear         | Text        |       |
| 7868, 42209, 311991,                                      |                                                             |                     |                     | 722, 300685, 103663, 3 |               |             |       |
|                                                           | , 100002)                                                   |                     |                     |                        |               | ~           |       |
|                                                           | Clear Query                                                 |                     |                     |                        |               | ~           |       |
| arch Results<br>Add To Query                              | Clear Query                                                 | Order Request       | Order Request Ite   | em Order Request Act   | Show A        |             |       |
| earch Results<br>Add To Query                             | Clear Query<br>Source InventoryGet                          |                     |                     | em Order Request Act   | <<br>↓ Show A | All Columns |       |
| Add To Query<br>Accession<br>Accession ID                 | Clear Query<br>Source   InventoryGet<br>Accession<br>Prefix | Accession<br>Number | Accession<br>Suffix | zea%<br>Taxon          | Name          | All Columns |       |
| Add To Query<br>Add To Query<br>Accession<br>Accession ID | Clear Query<br>Source   InventoryGet<br>Accession<br>Prefix | Accession<br>Number | Accession<br>Suffix | zea%                   | Name          | All Columns | s_loc |
| Add To Query<br>Accession<br>Accession<br>Accession ID    | Clear Query<br>Source   InventoryGet<br>Accession<br>Prefix | Accession<br>Number | Accession<br>Suffix | zea%<br>Taxon          | Name          | All Columns | s_loc |

In the screen above, there were 31 species records matching "Zea." The following screen shows the corresponding 31 species records in the **Taxonomy Species** dataview:

|                                                             |                                            |       |                                             | GRI                                                                                  | N-Global Search                            | v1.9.8.14                                        |                                    |                                        |                                                     |
|-------------------------------------------------------------|--------------------------------------------|-------|---------------------------------------------|--------------------------------------------------------------------------------------|--------------------------------------------|--------------------------------------------------|------------------------------------|----------------------------------------|-----------------------------------------------------|
| asic Query                                                  |                                            |       |                                             |                                                                                      |                                            |                                                  |                                    |                                        |                                                     |
| Search                                                      | Now!                                       |       |                                             | Li                                                                                   | mit: 50 🜲                                  |                                                  |                                    |                                        |                                                     |
| Find:<br>Default                                            |                                            | (     | O accession                                 |                                                                                      | ~                                          |                                                  |                                    |                                        |                                                     |
| Matching                                                    | ord                                        |       | All Words                                   | O List of Ite                                                                        | ems                                        |                                                  |                                    |                                        |                                                     |
| earch Crite                                                 | eria                                       |       |                                             |                                                                                      |                                            |                                                  |                                    |                                        |                                                     |
|                                                             |                                            |       |                                             |                                                                                      |                                            |                                                  |                                    | C                                      | lear Text                                           |
| taxonomy                                                    | genus.genu                                 | is_na | me LIKE 'Zea%'                              |                                                                                      |                                            |                                                  |                                    |                                        |                                                     |
|                                                             |                                            |       |                                             |                                                                                      |                                            |                                                  |                                    |                                        |                                                     |
|                                                             |                                            |       |                                             |                                                                                      |                                            |                                                  |                                    |                                        |                                                     |
| earch Res                                                   | sults                                      |       |                                             |                                                                                      |                                            |                                                  |                                    |                                        |                                                     |
| Add To                                                      | Query                                      |       | Clear Query                                 |                                                                                      | rdam Cat Wab Ord                           | re Dogwood   Cod Cito                            | Tauranamu Caman                    | c · · · V Sh                           | iow All Column                                      |
| Add To                                                      | o Query                                    | s W   |                                             | Taxonomy Species                                                                     | rders   Get Web Orde                       | er Request   Get Site                            | Taxonomy Genus<br>Zea%             | Gr • • 🗹 Sh                            | iow All Column                                      |
| Add To                                                      | Query                                      | s W   |                                             |                                                                                      | rders Get Web Orde                         | er Request   Get Site<br>Extended<br>Genus (syn) |                                    | Get                                    | ow All Column                                       |
| Add To<br>Inventory<br>Ta<br>Sp                             | Cooperators                                | s W   | Veb Cooperator                              | Taxonomy Species                                                                     | Is Interspecific                           | Extended                                         | Zea%                               | Accession                              |                                                     |
| Add To<br>Inventory<br>Ta<br>Sp                             | axonomy<br>becies ID<br>3579               | -     | Veb Cooperator<br>Nomen<br>Number           | Taxonomy Species                                                                     | ls Interspecific<br>Hybrid?                | Extended<br>Genus (syn)                          | Zea%<br>Genus                      | Accession<br>Count                     | Species                                             |
| Add To<br>Inventory<br>Ta<br>Sp<br>103                      | axonomy<br>pecies ID<br>3579<br>209        | -     | Veb Cooperator<br>Nomen<br>Number<br>103579 | Taxonomy Species O<br>Current Taxon<br>Zea diploperennis                             | Is Interspecific<br>Hybrid?                | Extended<br>Genus (syn)<br>Zea                   | Zea%<br>Genus<br>Zea               | Accession<br>Count<br>14               | Species<br>diplopere                                |
| Add To<br>Inventory<br>Ta<br>Sp<br>103<br>422               | axonomy<br>pecies ID<br>3579<br>209<br>207 | -     | Vomen<br>Nomen<br>Number<br>103579<br>42209 | Taxonomy Species O<br>Current Taxon<br>Zea diploperennis<br>Zea perennis             | Is Interspecific<br>Hybrid?<br>N<br>N<br>N | Extended<br>Genus (syn)<br>Zea<br>Zea            | Zea%<br>Genus<br>Zea<br>Zea        | Accession<br>Count<br>14<br>12         | Species<br>diplopere<br>perennis<br>mays<br>curagua |
| Add To<br>Inventory<br>Ta<br>Sp<br>103<br>422<br>422<br>422 | axonomy<br>pecies ID<br>3579<br>209<br>207 | -     | Nomen<br>Number<br>103579<br>42209<br>42207 | Taxonomy Species O<br>Current Taxon<br>Zea diploperennis<br>Zea perennis<br>Zea mays | Is Interspecific<br>Hybrid?<br>N<br>N<br>N | Extended<br>Genus (syn)<br>Zea<br>Zea<br>Zea     | Zea%<br>Genus<br>Zea<br>Zea<br>Zea | Accession<br>Count<br>14<br>12<br>4109 | Species<br>diplopere<br>perennis<br>mays            |
| Inventory<br>Ta<br>Sp<br>103<br>422<br>422                  | axonomy<br>pecies ID<br>3579<br>209<br>207 | -     | Nomen<br>Number<br>103579<br>42209<br>42207 | Taxonomy Species O<br>Current Taxon<br>Zea diploperennis<br>Zea perennis<br>Zea mays | Is Interspecific<br>Hybrid?<br>N<br>N<br>N | Extended<br>Genus (syn)<br>Zea<br>Zea<br>Zea     | Zea%<br>Genus<br>Zea<br>Zea<br>Zea | Accession<br>Count<br>14<br>12<br>4109 | Species<br>diplopere<br>perennis<br>mays<br>curagua |

## Wildcards and finding Empty / Missing Stuff / Nulls

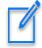

The Search Tool uses the percent sign (%), the asterisk (\*), and the underscore (\_) as wildcard characters.

% and \* behave differently in the Public Website. Full text indexing will handle asterisks at the end of the word (\*), whereas if you use a trailing % sign, only the autofield search is used.

#### In the Search Too, the \* converts to LIKE '%'

| Search                           | Now!             |        |             |              | Limit: 1000 | 00 ≑     |
|----------------------------------|------------------|--------|-------------|--------------|-------------|----------|
| Find:                            |                  | 0      | accession   |              |             | ~        |
| Matching<br>Any Wo               | ord              | 0      | All Words   | List of      | of Items    |          |
| Search Crit                      | eria             |        |             |              |             |          |
| @accessio                        | n.accession_id   | LIKE ' | %           |              | Cle         | ear Text |
|                                  |                  | LIKE   | %           |              | Cle         |          |
| Search Re                        |                  | LIKE   | %'          |              | Cle         |          |
| Search Re<br>Add To<br>Accession | sults<br>o Query |        | Clear Query | phaseolus Ge | Cle         |          |

#### Using Quotes

Using quotes ensures that the full term is searched. Two examples below, with and without quotes - and the number of found records:

| Search string | <b>Records Found</b> | What the Search Engine is Looking For                       |
|---------------|----------------------|-------------------------------------------------------------|
| 'yellow rain' | 0                    | the two words yellow rain - exactly as                      |
|               |                      | entered                                                     |
| yellow rain   | 66                   | either word, <b>yellow</b> , or <b>rain</b> , in any of the |
|               |                      | fields that are searched                                    |
| 'rain'        | 638                  | any occurrence of the word <b>rain</b> in any of the        |
|               |                      | fields being searched                                       |
| rain          | 638                  | any occurrence of the word <b>rain</b> in any of the        |
|               |                      | fields being searched                                       |

Sometimes it is desirable to find "what's missing."

#### NOT EQUAL TO

!= operator (same as <>)

Use the **!=** or the **<>** ("not equal to") operator as needed, as in:

@accession.accession\_number\_part1 != 'PI'
-or @accession.accession\_number\_part1 <> 'PI

#### Nulls

NULL values represent missing unknown data. By default, a table column can hold NULL values.

#### @accession.accession\_number\_part3 IS NULL

If necessary (because of the dataviews), if the QBE will not generate the **IS NULL** or **IS NOT NULL** code, hand code the appropriate clause in the Search Criteria box:

#### AND inventory.parent\_inventory\_id IS NOT NULL

#### **NOT IN**

Used when fields involve lookup values. For example, when you have a search such as:

| Search | n Criteria       |                                 |                        |                  |              |                     |                   | Clear Text      |
|--------|------------------|---------------------------------|------------------------|------------------|--------------|---------------------|-------------------|-----------------|
|        | ession.taxonomy_ |                                 | N<br>7824, 415435, 415 | A36 A15A37       | A15438 A15   | 139 115/10 15       | 54416)            | ^               |
| 13414  | , 13413, 316312, | , 510515, 51                    | 7024, 413433, 413      | 430, 413437,     | 413430, 413  | 455, 415440, 45     | (10)              | ~               |
| Search | Results          |                                 |                        |                  |              |                     |                   |                 |
| Ad     | dd To Query      | C                               | lear Query             |                  |              | Limit:              | 50 🖨 Pag          | ge Size: 1000 🖨 |
| Site   | Code Value L     | anguage A                       | ccession Inventory     | Name Acc         | ession Inver | ntory Inventory     | Maintenance Polic | y Inventory Ma  |
| •      |                  |                                 |                        |                  |              |                     | Humulus%          |                 |
|        | Accession<br>ID  | Digital<br>Object<br>Identifier | Accession<br>Prefix    | Accession Number |              | Accession<br>Suffix | Taxon             | Name            |

You can use **NOT IN** to exclude lookup values.

## **Extended SQL Support**

Additional SQL terms can be used now:

- BETWEEN
- WHERE
- EXCEPT
- INTERSECT
- GETDATE()
- DATEDIFF()
- COUNT
- DISTINCT

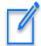

The ST can't handle an entire SQL select statement, only a statement beginning with a SQL WHERE clause.

 comments are valid (double dash) -also valid w/ dynamic folders:

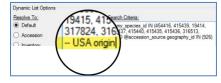

- WHERE may be used in the Search Tool:

#### WHERE accession.accession\_number\_part2 BETWEEN 500000 AND 500050

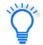

Rather than type from scratch in the Search Tool's **Search Criteria** box, first input a s ample in the QBE cells above the grid, and then edit the generated text.

|                 |                          |           |                   |                     |                   |                        | Clear Text     |
|-----------------|--------------------------|-----------|-------------------|---------------------|-------------------|------------------------|----------------|
| @acce<br>454416 |                          | -         |                   | 6512, 316513, 31782 | 4, 415435, 415436 | 6, 415437, 415438, 41  | 5439, 415440,  |
|                 | n Results<br>Id To Query |           | ar Query          |                     | Limit             | :: 50 🖨 Pag            | e Size: 1000 🚖 |
| Site            |                          | nguage Ac | cession Inventory | Name Accession      | nventory Invento  | ory Maintenance Policy | Inventory Ma   |
| •               |                          |           |                   |                     |                   | Humulus%               |                |
|                 | Accession                | Digital   | Accession         | Accession           | Accession         | Taxon                  |                |

#### Wildcard / Examples / **Operator** / Notes **Reserved Words** % Use to broaden searches, especially when the exact spelling is (percent symbol) unknown. The field must be a text field. Either wildcard (% or \*) allows a match of any string of any length (including zero length) \* (asterisk) also Examples: Rubus% It is recommended to use the % rather than the \*. **Prunus%var** will locate any Prunus with "var" included; (Date searches work %var% will locate any accessions with the text "var" as part of its taxon with %, but not with **'2015%'** \* - this is a known (reported) bug.) The wild card underscore character (underscore) Represents any single character. Multiple underscores may be used if needed. The field must be a text field. **Solanum x%** will find: Solanum x doddsii and Solanum x sucrense If you need to search for the underscore character rather than have it act as wildcard, enclose it in brackets, such as: @inventory action.action name code LIKE 'INS[ ]%' (in this example, the 4<sup>th</sup> character must be an underscore character) <> Can be used to indicate "not equal to." The field can be either a text or numeric field. != when the field is a *text* field, the criterion must be enclosed by \_ quotes - single quotes: 'Pl' or double quotes: "Pl" (not equal to) when the field is a numeric field, the criterion is not enclosed in quotes

## **Reserved Words & Wildcards -- Examples**

| Wildcard /<br>Operator /<br>Reserved Words | Examples /<br>Notes                                                                                                    |
|--------------------------------------------|----------------------------------------------------------------------------------------------------|
| IS NULL /<br>IS NOT NULL                   | NULL values represent missing unknown data. By default, a table column can hold NULL values.<br>Note: NULL and 0 are not equivalent.                                                                             |
| IN /<br>NOT IN                             | Used when the criterion field is using a lookup table. (Lookups generate an <b>IN ()</b> clause.) The numbers in the parentheses are the Lookup Key values in the database.                                      |
| LIKE                                       | The LIKE operator is used to search for a specified pattern.<br>Example: LIKE 'CAPSICUM%'                                                                                                    |
|                                            | In this case the QBE is saying find any text that begins with<br>"Capsicum." The trailing percent symbol indicates that any records<br>with any text after "capsicum" should be included if found.               |
| BETWEEN                                    | When a range of values is needed, construct your criteria using a range.                                                                                                    |
|                                            | For example:<br>@order_request.ordered_date > '2015-01-31' AND<br>order_request.ordered_date < '2015-03-01'<br>(finds the orders for February, 2015)                                                             |
|                                            | Same results, using BETWEEN<br>@order_request.ordered_date<br>BETWEEN '2015-01-31' AND '2015-03-01'                                                                                                    |
|                                            | Note: BETWEEN can be used with text as well, such as searching for a range between 'GBK-0100' and 'GBK-0200'                                                                                                    |
| Date Fields                                | Searching for dates can be tricky because the date field includes the time of day as well. Refer to Date Fields for details.                                                                                     |
|                                            | The following are valid searches:<br>@accession.created_date like '2015%'<br>@accession.created_date like '2015-09-%'<br>@accession.created_date like '2015-09-05%'<br>@accession.created_date like '2015-%-05%' |

| Wildcard /<br>Operator /<br>Reserved Words | Examples /<br>Notes                                                                                                    |
|--------------------------------------------|----------------------------------------------------------------------------------------------------|
| GETDATE()                                  | Retrieves database current date/time in SQL Server                                                                                                    |
| DATEDIFF()                                 | Calculates the difference between two dates                                                                                                    |
| WHERE                                      | The ST can't handle an entire SQL select statement, but it can handle<br>parts of a SQL WHERE clause. The Search Engine looks at which fields<br>you use so it knows which table to join when it builds the FROM<br>clause. And the dataview definition specifies which fields get selected.<br>WHERE taxonomy_genus.genus_name like 'Triticum%'<br>AND NOT EXISTS (SELECT * FROM accession_source acs<br>WHERE accession.accession_id = acs.accession_id<br>AND acs.source_type_code = 'COLLECTED')                                 |
| COUNT(*)                                   | A query using COUNT to find rows with many inventories (from one<br>accession)<br>in the Search Tool or dynamic folder:<br>@ taxonomy_genus.genus_name = 'Zea'<br>AND (SELECT COUNT(*) FROM inventory i WHERE<br>i.accession_id = accession.accession_id) > 32                                                                                                    |
| Subqueries                                 | A subquery is a query within a query – the inner query is resolved first.<br>Can be used in various ways, such as to search by specific owner<br>Example:<br>@accession.owned_by IN (SELECT cooperator_id FROM cooperator<br>WHERE last_name = 'Millard')<br>Example: A query using COUNT to find rows with many inventories<br>(from one accession)<br>in the Search Tool or dynamic folder:<br>@ taxonomy_genus.genus_name = 'Zea'<br>AND (SELECT COUNT(*) FROM inventory i WHERE<br>i.accession_id = accession.accession_id) > 32 |

| Wildcard /<br>Operator /<br>Reserved Words | Examples /<br>Notes                                                                                                    |
|--------------------------------------------|----------------------------------------------------------------------------------------------------|
| DISTINCT<br>[server >= 1.9.9.2]            | The SELECT DISTINCT statement is used to return only distinct<br>(different) values. Inside a table, a column often contains many<br>duplicate values; and sometimes you only want to list the different<br>(distinct) values.                                                                                                    |
|                                            | Example: List accession records with inventories having more than 2 different owners                                                                                                    |
|                                            | WHERE taxonomy_genus.genus_name = 'Zea'<br>AND (SELECT COUNT(distinct i.owned_by) FROM inventory i<br>WHERE i.accession_id = accession.accession_id) > 2                                                                                                    |
|                                            | In the Search Tool, change the first line to:                                                                                                    |
|                                            | @taxonomy_genus.genus_name = 'Zea'                                                                                                    |
| LEN function<br>[server >= 1.9.9.2]        | The LEN function determines the string length. This could be used to find long plant names WHERE LEN(accession_inv_name.plant_name) > 36                                                                                                    |
| <b>EXCEPT</b><br>[server >= 1.9.9.2]       | Returns any distinct values from the query to the left of the EXCEPT<br>operator that are not also returned from the right query.<br>The following EXCEPT query is used to track orders not yet completed<br>(order_request.completed_date IS NULL) when a curator has been<br>alerted (action_name_code = 'CURALERTED') about an NC7 order<br>(site_id = 16), but he has not cleared it and the order is still pending<br>(the curator hasn't cleared the order (action_name_code =<br>'CURCLEARED').<br>EXCEPT<br>@site.site_id IN (16) AND @order_request.completed_date IS NULL |
|                                            | @site.site_id IN (16) AND @order_request.completed_date IS NULL<br>AND @order_request_action.action_name_code = 'CURALERTED'<br>AND @order_request_action.cooperator_id IN (122186)                                                                                                    |

| Wildcard /<br>Operator /<br>Reserved Words                    | Examples /<br>Notes                                                                                                    |
|---------------------------------------------------------------|----------------------------------------------------------------------------------------------------|
| INTERSECT<br>[The GG server<br>release must be >=<br>1.9.9.2] | The INTERSECT operator is used to combine like rows from two<br>queries. It returns rows that are in common between both results.<br>For example, using the search tool, find accessions with specific<br>observation values for two different traits. Example: find <i>kernel color</i><br>White and <i>primary race</i> Corn Belt Dent.<br>@crop.name = 'Maize' AND @crop_trait_lang.title = 'Primary<br>Race' AND @crop_trait_code_lang.title = 'Corn Belt Dent' |
|                                                               | INTERSECT<br>@crop.name = 'Maize' AND @crop_trait_lang.title = 'KERNEL<br>COLOR' AND @crop_trait_code_lang.title = 'White'<br>INTERSECT<br>@site.site_id IN (16) AND @inventory.is_distributable = 'Y'<br>AND @inventory.is_available = 'Y'                                                                                                    |
|                                                               | A similar, but faster version of the query, using the trait IDs:<br>@crop_trait_observation.crop_trait_id = 89001 AND<br>@crop_trait_code_lang.title = 'Corn Belt Dent'<br>INTERSECT<br>@crop_trait_observation.crop_trait_id = 89027 AND<br>@crop_trait_code_lang.title = 'White'<br>INTERSECT<br>@site.site_id IN (16) AND @inventory.is_distributable = 'Y'<br>AND @inventory.is_available = 'Y'                                                                 |

| Wildcard /<br>Operator /<br>Reserved Words | Examples /<br>Notes                                                                                                    |
|--------------------------------------------|----------------------------------------------------------------------------------------------------|
| DUMPSQL<br>[server >= 1.9.9.2]             | With -DUMPSQL, the search engine has an option to deliberately<br>throw an error and show the SQL it generated when the first line of<br>the query is this comment:DUMPSQL (See DUMPSQL.)<br>Basic Query<br>Basic Query<br>Bas |

Maintenance Policy, such as in the following example:

|                  | 100 March 100 March 100 Ma |                                      |                                                |                                 |                                    |                        |                                                               |                                                       |                                          |                                        |                  |                                     |            |
|------------------|----------------------------------------------------------------------------------------------------|--------------------------------------|------------------------------------------------|---------------------------------|------------------------------------|------------------------|---------------------------------------------------------------|-------------------------------------------------------|------------------------------------------|----------------------------------------|------------------|-------------------------------------|------------|
|                  | arch Now!                                                                                                    |                                      |                                                |                                 |                                    |                        |                                                               |                                                       |                                          |                                        |                  |                                     |            |
| Find:<br>Defa    | ault                                                                                                    | O accession                          |                                                |                                 | ~                                  |                        |                                                               |                                                       |                                          |                                        |                  |                                     |            |
| Matchin<br>O Any |                                                                                                    | All Words                            | C                                              | ) List of Items                 |                                    |                        |                                                               |                                                       |                                          |                                        |                  |                                     |            |
| Search           | Criteria                                                                                                    |                                      |                                                |                                 |                                    |                        |                                                               |                                                       |                                          |                                        |                  |                                     |            |
|                  |                                                                                                    |                                      |                                                |                                 |                                    |                        |                                                               |                                                       |                                          |                                        |                  |                                     |            |
| WHERE<br>AND     | E @inventory.quantit                                                                                                    | y_on_hand > inv                      | entory.regenera                                | ation_critical_c                | quantity                           |                        |                                                               |                                                       |                                          |                                        |                  |                                     |            |
| @invent          | tory.is_distributable :                                                                                                    | = 'y' AND @inver                     | tory.is_available                              | e = 'y'                         |                                    |                        |                                                               |                                                       |                                          |                                        |                  |                                     |            |
| AND              | ventory.pure live se                                                                                                    | ad a Ginuanta                        | u distribution or                              | itiaal auantitu                 |                                    |                        |                                                               |                                                       |                                          |                                        |                  |                                     |            |
| AND              | ventory.pure_live_se                                                                                                    | eed < @inventor                      | y.distribution_cr                              | lucal_quantuty                  |                                    |                        |                                                               |                                                       |                                          |                                        |                  |                                     |            |
| @invent          | tory_maint_policy.ma                                                                                                    | aintenance_name                      | e = 'NC7-medicir                               | nals'                           |                                    |                        |                                                               |                                                       |                                          |                                        |                  |                                     |            |
| Carrott          |                                                                                                    |                                      |                                                |                                 |                                    |                        |                                                               |                                                       |                                          |                                        |                  |                                     |            |
|                  |                                                                                                    |                                      |                                                |                                 |                                    |                        |                                                               |                                                       |                                          |                                        |                  |                                     |            |
| Search           | Results                                                                                                    |                                      |                                                |                                 |                                    |                        |                                                               |                                                       |                                          |                                        |                  |                                     |            |
| Search           | Results<br>d To Query                                                                                                    | Clear Que                            | У                                              |                                 |                                    |                        |                                                               |                                                       |                                          |                                        | L                | imit: 5000                          | Page       |
| Search<br>Add    | d To Query                                                                                                    | 1                                    |                                                | aqueet love                     | ntony Mainter                      | anna Poliny Gat        | Accession Inventory Attach                                    | Get Web Order Be                                      | ruent Gat Co                             | de Value Langu                         |                  | imit: 5000                          | Annual     |
| Search           | d To Query                                                                                                    |                                      |                                                | equest Inve                     | ntory Mainter                      | nance Policy Get       | Accession Inventory Attach                                    | Get Web Order Re                                      | quest Get Co                             | de Value Langu                         |                  | imit: 5000                          | Page       |
| Search<br>Add    | d To Query                                                                                                    | 1                                    |                                                | equest Inve                     | ntory Mainter                      | nance Policy Get       | Accession Inventory Attach                                    |                                                       | quest Get Co                             | de Value Langu                         |                  | imit: 5000                          | Annual     |
| Search<br>Add    | d To Query                                                                                                    | 1                                    |                                                | lequest Inve                    | ntory Mainter<br>Inventory<br>Type | Accession              | Accession Inventory Attach<br>Inventory<br>Maintenance Policy | Get Web Order Red<br>Inventory<br>Maintenance<br>Site | quest Get Co<br>Is Default<br>Inventory? | le Value Langu<br>Is Auto<br>Deducted? |                  | Availability                        |            |
| Search<br>Add    | d To Query<br>sion Get Inventory                                                                                                    | Get Cooperato                        | r Get Order R                                  | Inventory                       | Inventory                          |                        | Inventory                                                     | Inventory<br>Maintenance                              | ls Default                               | Is Auto                                | lage             | Availability                        |            |
| Search<br>Add    | d To Query<br>sion Get Inventory<br>Inventory ID                                                                                                    | Get Cooperato<br>Inventory<br>Prefix | r Get Order R                                  | Inventory<br>Suffix             | Inventory<br>Type                  | Accession              | Inventory<br>Maintenance Policy                               | Inventory<br>Maintenance<br>Site                      | ls Default<br>Inventory?                 | Is Auto                                | ls<br>Available? | Availability<br>Status              | terminal - |
| Search<br>Add    | d To Query<br>sion Get Inventory<br>Inventory ID<br>2366821                                                                                                    | Get Cooperato                        | r Get Order R<br>Inventory<br>Number<br>618712 | Inventory<br>Suffix<br>00ncai01 | Inventory<br>Type<br>SD            | Accession<br>PI 618712 | Inventory<br>Maintenance Policy<br>NC7-medicinals             | Inventory<br>Maintenance<br>Site<br>NC7               | Is Default<br>Inventory?<br>Y            | ls Auto<br>Deducted?<br>Y              | ls<br>Available? | Availability<br>Status<br>Available |            |

The code above:

WHERE @inventory.quantity\_on\_hand > inventory.regeneration\_critical\_quantity AND @inventory.is\_distributable = 'y' AND @inventory.is\_available = 'y' AND @vc\_inventory.pure\_live\_seed < @inventory.distribution\_critical\_quantity AND @inventory\_maint\_policy.maintenance\_name = 'NC7-medicinals'

In the query above, 13 inventory lots were identified as having quantities of viable seeds that were less than the desired distribution quantities.

| Searc | h Results   |                                 |                                  |                          |                      |                  |                        |                     |                                    |                   |                   |             |
|-------|-------------|---------------------------------|----------------------------------|--------------------------|----------------------|------------------|------------------------|---------------------|------------------------------------|-------------------|-------------------|-------------|
| A     | dd To Query | Clear Quer                      | У                                |                          |                      |                  |                        |                     |                                    |                   | Limit: 5000       | + Page Size |
| Acce  | Get         | Inventory Get Cooperato         | r Get Order Request              | Inventory Ma             | aintenance Polic     | y Get Acce       | ession Inventory At    | ttach Get Web Orde  | r Request Get Coo                  | le Value Language |                   | St          |
|       | sion        | Inventory<br>Maintenance Policy | Inventory<br>Maintenance<br>Site | Is Default<br>Inventory? | Is Auto<br>Deducted? | ls<br>Available? | Availability<br>Status | Quantity On<br>Hand | Distribution<br>Critical<br>Amount | Pure Live<br>Seed | Percent<br>Viable | Status Not  |
| •     | 12          | NC7-medicinals                  | NC7                              | Y                        | Y                    | Y                | Available              | 4600.00000          | 1500.00000                         | 1288.000000       | 28                |             |
|       | 52          | NC7-medicinals                  | NC7                              | Y                        | Y                    | Y                | Available              | 1880.00000          | 1500.00000                         | 1410.000000       | 75                |             |
|       | 88          | NC7-medicinals                  | NC7                              | Y                        | Y                    | Y                | Available              | 1718.00000          | 1500.00000                         | 1357.220000       | 79                |             |
|       | 53          | NC7-medicinals                  | NC7                              | Y                        | Y                    | Y                | Available              | 18350.00000         | 1500.00000                         | 0.000000          | 0                 | Seed smalle |
|       | 14          | NC7-medicinals                  | NC7                              | Y                        | Y                    | Y                | Available              | 2090.00000          | 1500.00000                         | 1065.900000       | 51                | Needs add1  |
|       | 00          | MOT                             | NC7                              | V                        | V                    | v                | A                      | 1500 00000          | 1500 00000                         | 1144 500000       | 70                |             |

## **Full Text Indexing**

A full text index will have an entry in a generated index for each term or word found in a specified table field. These indexes are established by the genebank's GG administrator for specific fields in the database; additional fields can be indexed over time. This feature provides significant changes to the Public Website users' searches.

Administrator's Note: Full text indexing requires the GG administrator to use SQL Server's Full Text Indexing methodology. See also <u>Appendix A</u>.

Example:

| Releases pre- 1.9.9.2  | Release 1.9.9.2    |
|------------------------|--------------------|
| PW: '%weedy red rice%' | PW: weedy red rice |

#### NPGS:

In Release 1.9.9.2 and later, the following fields are now set to full text indexing:

| table_name           | name                        |
|----------------------|-----------------------------|
| accession            | note                        |
| accession_inv_name   | plant_name                  |
| accession_ipr        | ipr_number                  |
| accession_pedigree   | description                 |
| accession_source     | associated_species          |
| accession_source     | collector_verbatim_locality |
| accession_source     | environment_description     |
| taxonomy_common_name | name                        |
| taxonomy_common_name | simplified_name             |
| taxonomy_species     | name                        |

Some stop words (such as "the" and "and") that are both common and typically not meaningful are ignored by the search. (<u>sample stop words</u>)

How would you know what fields are indexed? When logged into the Public Website, run the following SQL:

SELECT DISTINCT object\_name(fic.[object\_id])as table\_name, [name] FROM sys.fulltext\_index\_columns fic INNER JOIN sys.columns c

### ON c.[object\_id] = fic.[object\_id] AND c.[column\_id] = fic.[column\_id]

#### Considerations

A Public Website search for **%Cornus rugosa%** may find accessions which at first glance in the list may seem like not a valid match. In this example, the following displays in NPGS's database:

| Actions 🔻                  |                         |                     |                                |
|----------------------------|-------------------------|---------------------|--------------------------------|
| Select: All, None, Inverse | e, Highlighted Options: | Show 25 V items <<  | < <u>1 - 25</u> of 30 > >> Exp |
| Group By:     Plant ID     | Plant Name 🐣            | Taxonomy            | Origin                         |
| Ames 21980                 | Ames 21980              | Cornus racemosa     | United States, Mich            |
| Ames 26065                 | Index Seminum 39        | Cornus rugosa       | Canada, Ontario                |
| Ames 26998                 | 02-009                  | Cornus rugosa       | United States, Minn            |
| Ames 26999                 | 02-010                  | Cornus rugosa       | United States, Minn            |
| Ames 29272                 | Ames 29272              | Cornus rugosa       | United States, Minn            |
| Ames 29520                 | JDC/CA/2008/010/080     | Cornus alternifolia | United States, Iowa            |
| Δmes 29524                 | IDC/CA/2008/011/081     |                     | United States Jowa             |

#### Using the Ames 21980 accession, the detail page shows:

| Source History                                                                                                    |
|----------------------------------------------------------------------------------------------------|
| <ul> <li>Accession was collected. 1993. Michigan United States<br/>Locality: East side of Bear Lake, Ingham County. Habitat: Open old field. Associated with Agrimonia gryposepala, Allium tricoccum, Cornus foemina, Do<br/>umbellatus, Euthamia graminifolia, Rumex crispus, Senecio aureus, Solidago altissima, S. <u>rugosa</u>, Typha x glauca, Verbena urticifolia, and Viola rostratz<br/>sec. North (42.7000000), Longitude: -84 deg30 min. 0 sec. West (-84.50000000) <u>GoogleMap</u> it.<br/>Collectors:         <ul> <li>1. Chittenden, Elaine M., W. J. Beal Botanical Garden</li> </ul> </li> </ul> |
| 2. Thelen, Roger L., Michigan State University<br>3. Bordner, Martin A.,                                                                                                    |
| Accession was donated. 22-Apr-1994. Michigan United States                                                                                                    |
| Donors:<br>1 Thelen Roger L. Michigan State University                                                                                                    |

The search is basically asking for *either* word to be found, *Cornus*, or *rugosa*. Any words specified between the %...%

When the same string is used, but in quotes – **'%Cornus rugosa%'** – the list of records will not include that record:

| Search For: '%Cornus r     | ugosa%'                                                                                       | 0                        | Display: Accessions        | / 🕡        |               |  |  |
|----------------------------|-----------------------------------------------------------------------------------------------|--------------------------|----------------------------|------------|---------------|--|--|
| Accessions: Includ         | Accessions: Include unavailable Include HISTORIC With images With NCBI link With genomic data |                          |                            |            |               |  |  |
| Advanced Search Crit       | <u>eria</u> Retu                                                                              | rn up to 500 🗸 acc       | essions                    | Search     |               |  |  |
| Alternative Search m       | ethod using a list of accession                                                               | on identifiers 📀         |                            |            |               |  |  |
| Actions 🔻                  |                                                                                               |                          |                            |            |               |  |  |
| Select: All, None, Inverse | e, Highlighted Options:                                                                       | Show 10 $	imes$ items    | << < 1 - 21 v of 21 > >> E | xport      |               |  |  |
| Group By:     Plant ID ~   | Plant Name 🐣                                                                                  | Taxonomy                 | Origin                     | Material 🐣 | Maintained By |  |  |
| Ames 26065                 | Index Seminum 39                                                                              | Cornus rugosa            | Canada, Ontario            | Seed       | <u>NC7</u>    |  |  |
| Ames 26998                 | 02-009                                                                                        | Cornus rugosa            | United States, Minnesota   | Seed       | NC7           |  |  |
| Ames 26999                 | 02-010                                                                                        | Cornus rugosa            | United States, Minnesota   | Seed       | NC7           |  |  |
| Ames 29272                 | Ames 29272                                                                                    | Cornus rugosa            | United States, Minnesota   | Seed       | <u>NC7</u>    |  |  |
|                            | JDC/CA/2008/010/080                                                                           | Cornus alternifolia      | United States, Iowa        | Seed       | NC7           |  |  |
| Ames 29520                 | 3DC/CA/2000/010/000                                                                           | <u>oomdo altorniolid</u> | ,,                         |            |               |  |  |

Using the Ames 29520 accession, the detail page shows:

| Source History                                                                                                    |
|----------------------------------------------------------------------------------------------------|
| Accession was donated. 11-Aug-2008. Iowa United States                                                                                                    |
| Donors:<br>1. <u>Carstens, Jeffrey, USDA, ARS, NCRPIS</u>                                                                                                    |
| <ul> <li>Accession was collected. 04-Aug-2008. lowa United States<br/>Locality: Along Dorchester Drive, just west of Dorchester, Allamakee County. Habitat: High knoll. Dry, roc<br/>(afternoon). Associated with <u>Cornus rugosa</u>, Fraxinus, Juniperus virginiana, and Physocarpus opulifolius<br/>min4 sec. West (-91.51777778) <u>GoogleMap</u> it. Elevation: 265 meters.<br/>Collectors:         <ol> <li><u>Carstens, Jeffrey, USDA, ARS, NCRPIS</u></li> </ol> </li> </ul> |
| Comment: Population of 25 plants. Very few fruits present; some plants void of fruit.                                                                                                    |
| Observations                                                                                                    |

Using the quotes ensures that the full term is searched, in this case, *Cornus rugosa*.

Two examples, with and without quotes - and the number of found records:

| Search string | Records Found | What the Search Engine is Looking For                       |
|---------------|---------------|-------------------------------------------------------------|
| 'yellow rain' | 0             | the two words yellow rain - exactly as                      |
|               |               | entered                                                     |
| yellow rain   | 66            | either word, <b>yellow</b> , or <b>rain</b> , in any of the |
|               |               | fields that are searched                                    |
| 'rain'        | 638           | any occurrence of the word <b>rain</b> in any of the        |
|               |               | fields being searched                                       |
| rain          | 638           | any occurrence of the word <b>rain</b> in any of the        |
|               |               | fields being searched                                       |

## **Extended SQL Support**

#### WHERE

SQL WHERE clauses work in the Search Tool. However, since the search engine doesn't use table aliases, use full table names when constructing statements.

@taxonomy\_genus.genus\_name LIKE 'Glycine%' equals

WHERE taxonomy\_genus.genus\_name LIKE 'Glycine%'

In the following example, a comment (text preceded with -- ) is also illustrated.

The following code can be used in the Search Tool:

 -- Find accessions owned by Esther which are active, but not available
 WHERE accession.owned\_by=107186
 AND accession.status\_code = 'ACTIVE'
 AND NOT EXISTS (SELECT \* FROM inventory WHERE accession\_id = accession.accession\_id AND is\_distributable = 'Y' AND is\_available = 'Y' and owned\_by=107186)

#### NOT

...now allowed in freeform queries:

Ex: Bahamas AND NOT gossypium

Ex: Malus NOT (KAZ or Canada or USA or GBR)

#### **BETWEEN**

@accession.accession\_number\_part2 BETWEEN 500000 AND 500050

@order\_request.ordered\_date BETWEEN '2015-01-31' AND '2015-03-01'

#### **INTERSECT**

https://www.techonthenet.com/sql/intersect.php

The INTERSECT operator is used to combine like rows from two queries. It returns rows that are in common between both results.

| The SQL INTERSECT operator is used to return the result<br>returns the rows selected by all queries or data sets. If a romitted from the INTERSECT results. | and the second second second second second second second second second second second second second second second |
|----------------------------------------------------------------------------------------------------|----------------------------------------------------------------------------------------------------|
| Intersect Query                                                                                                    |                                                                                                    |
| Dataset1 Dataset2                                                                                                    | Þ                                                                                                    |

For example, using the search tool, find accessions with specific observation values for two different traits. Example: find *kernel color* White and *primary race* Corn Belt Dent.

```
@crop.name = 'Maize' AND @crop_trait_lang.title = 'Primary Race' AND
@crop_trait_code_lang.title = 'Corn Belt Dent'
INTERSECT
@crop.name = 'Maize' AND @crop_trait_lang.title = 'KERNEL COLOR' AND
@crop_trait_code_lang.title = 'White'
INTERSECT
@site.site_id IN (16) AND @inventory.is_distributable = 'Y' AND @inventory.is_available = 'Y'
```

A similar, but faster version of the query, using the trait IDs:

@crop\_trait\_observation.crop\_trait\_id = 89001 AND @crop\_trait\_code\_lang.title = 'Corn Belt
Dent'
INTERSECT
@crop\_trait\_observation.crop\_trait\_id = 89027 AND @crop\_trait\_code\_lang.title = 'White'
INTERSECT
@site.site\_id IN (16) AND @inventory.is\_distributable = 'Y' AND @inventory.is\_available = 'Y'

Besides INTERSECT, UNION and EXCEPT can be used to fine tune searches.

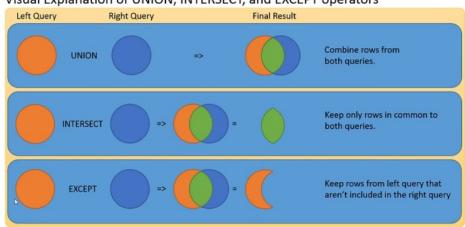

Visual Explanation of UNION, INTERSECT, and EXCEPT operators

INTERSECT Example: Looking for aronia accessions that have an available inventory and have an inventory with an image attached, available or not. That requires fancier SQL, such as an INTERSECT.

This search produces incorrect results:

#### @taxonomy\_genus.genus\_name = 'aronia'

and @accession.status\_code = 'ACTIVE' and @accession.is\_web\_visible = 'Y' AND @inventory.is\_distributable = 'Y' AND @inventory.is\_available = 'Y' AND @accession\_inv\_attach.category\_code = 'IMAGE'

With INTERSECT, the search produces correct results:

@taxonomy\_genus.genus\_name = 'aronia'
and @accession.status\_code = 'ACTIVE'
and @accession.is\_web\_visible = 'Y'
INTERSECT @inventory.is\_distributable = 'Y' AND @inventory.is\_available = 'Y'
INTERSECT @accession\_inv\_attach.category\_code = 'IMAGE'

#### **EXCEPT FUNCTION**

Returns any distinct values from the query to the left of the EXCEPT operator that are not also returned from the right query.

The following EXCEPT query is used to track the orders when a curator has been alerted (action\_name\_code = 'CURALERTED') about an NC7 order (site\_id = 16), but he has not cleared it and the order is still pending (the curator hasn't cleared the order (action\_name\_code = 'CURCLEARED').

@site.site\_id IN (16) AND @order\_request.completed\_date IS NULL AND @order\_request\_action.action\_name\_code = 'CURALERTED' AND @order\_request\_action.cooperator\_id IN (122186)

EXCEPT

@order\_request\_action.action\_name\_code = 'CURCLEARED' AND @order\_request\_action.cooperator\_id IN (122186)

-- Millard is 122186

#### **LEN function**

The LEN function determines the string length. This could be used to find long plant names

#### WHERE LEN(accession\_inv\_name.plant\_name) > 36

#### DateDiff function to find recent viabilities

WHERE datediff(day, inventory\_viability.tested\_date, getdate()) < 180

@inventory\_viability.inventory\_viability\_id LIKE '%'
AND datediff(day, inventory\_viability.tested\_date, getdate() ) < 180</pre>

#### **Subqueries**

A subquery is a query within a query – the inner query is resolved first.

Can be used in various ways, such as to search by specific owner

Ex: @accession.owned\_by IN (SELECT cooperator\_id FROM cooperator WHERE last\_name = 'Millard')

Ex2: A nested subquery for site name:

@accession.owned\_by IN (SELECT cooperator\_id FROM cooperator WHERE site\_id = (SELECT site\_id FROM site WHERE site\_short\_name = 'NC7'))

Ex3: A query using COUNT to find rows with many inventories (from one accession)

in the Search Tool or dynamic folder:

@ taxonomy\_genus.genus\_name = 'Zea'
AND (SELECT COUNT(\*) FROM inventory i WHERE i.accession\_id = accession.accession\_id) > 32

in a SQL query:

WHERE taxonomy\_genus.genus\_name = 'Zea' AND (SELECT COUNT(\*) FROM inventory i WHERE i.accession\_id = accession.accession\_id) > 32

Ex4: A query using a dataview's calculated field COUNT to determine the number of orders with a specified number of items for a specified year:

@order\_request.completed\_date LIKE '%2019%'
AND @site.site\_short\_name = 'NC7'
AND (SELECT count(\*) FROM order\_request\_item WHERE order\_request\_id =
order\_request.order\_request\_id) >=250

#### DISTINCT

The SELECT DISTINCT statement is used to return only distinct (different) values. Inside a table, a column often contains many duplicate values; and sometimes you only want to list the different (distinct) values.

Example: List More than 2 inventory owners

```
WHERE taxonomy_genus.genus_name = 'Zea'
AND (SELECT COUNT(distinct i.owned_by) FROM inventory i WHERE i.accession_id = accession.accession_id) > 2
```

#### NOT EXISTS

Similar to EXCEPT...

The EXISTS operator is used to test for the existence of any record in a subquery. The EXISTS operator returns true if the subquery returns one or more records. If a subquery returns any rows at all, EXISTS *subquery* is TRUE, and NOT EXISTS *subquery* is FALSE.

SELECT column\_name(s) FROM table\_name WHERE EXISTS (SELECT column\_name FROM table\_name WHERE condition);

Example: Find records without a recent viability test

## WHERE inventory.inventory\_id IS NOT NULL /\* necessary if resolving outside inventory \*/ AND NOT EXISTS (SELECT \* FROM inventory\_viability iv WHERE iv.inventory\_id = inventory.inventory\_id -- link subquery to main select AND datediff(day, iv.tested\_date, getdate()) < 365)

## Displaying the SQL: --DUMPSQL

- SE4 has an option to deliberately throw an error and show the SQL it generated when the first line of the query is this comment: --DUMPSQL

| Search Now!                      | Limit: 10000 🜲                                                                                                    |   |
|----------------------------------|----------------------------------------------------------------------------------------------------|---|
| ind:<br>Default                  | O accession v                                                                                                    |   |
| latching<br>Any Word             | All Words     List of Items                                                                                                    |   |
| earch Criteria                   |                                                                                                    |   |
| HERE taxonolog_gen               | nus.genus_name = 'Zea'<br>(distinct i.owned_by) FROM inventory i WHERE i.accession_id = accession.accession_id) > 2                                                                                                    |   |
|                                  | GRIN-Global v1.9.6.43 — 🗆                                                                                                    | × |
|                                  | There was an unexpected error searching for data.                                                                                                    | ^ |
| arroh Regulte                    |                                                                                                    |   |
| earch Results<br>Add To Query    | Full error message:<br>The Search Engine prepared this SQL statement:                                                                                                    |   |
| Add To Query                     | Full error message:                                                                                                    |   |
| Add To Query                     | Full error message:<br>The Search Engine prepared this SQL statement:<br>SELECT DISTINCT accession accession_jd FROM accession<br>INNER JOIN taxonomy_species ON taxonomy_species taxonomy_species_jd =                                                                                                    |   |
| Add To Query<br>Accession Invent | Full error message:<br>The Search Engine prepared this SQL statement:<br>SELECT DISTINCT accession accession_jd FROM accession<br>INNER JOIN taxonomy_species ON taxonomy_species taxonomy_species_jd =<br>accession taxonomy_species_jd<br>INNER JOIN taxonomy_genus_jd =<br>taxonomy_species taxonomy_genus_jd                                                                                                    |   |
| Accession Invent                 | Full error message:<br>The Search Engine prepared this SQL statement:<br>SELECT DISTINCT accession accession_jd FROM accession<br>INNER JOIN taxonomy_species Jd<br>accession taxonomy_species_jd<br>INNER JOIN taxonomy_genus ON taxonomy_genus taxonomy_genus_jd =<br>taxonomy_species taxonomy_genus_id<br>WHERE<br>taxonomy_genus_genus_name = param1<br>AND (SELECT COUNT(distinct i.owned_by) FROM inventory i WHERE i.accession_jd = |   |

## Appendix A: Fields used in the GG Searches

The GRIN-Global administrator can determine which fields are to be searched using two different approaches. GG "Auto" fields may be designated in the **sys\_search\_autofield** table. The second method requires the GG administrator to use SQL Server's Full Text Indexing methodology.

## Autofields

The following fields were designated by the National Plant Germplasm System (NPGS) GG administrator to be used for text box searches. (Every GG genebank can determine what fields are to be included.)

| table_name         | field_name             |
|--------------------|------------------------|
| accession          | accession_number_part1 |
| accession          | accession_number_part2 |
| accession          | accession_number_part3 |
| accession_inv_name | plant_name             |
| accession_ipr      | ipr_crop_name          |
| accession_ipr      | ipr_full_name          |
| accession_ipr      | note                   |
| code_value_lang    | title                  |
| cooperator         | first_name             |
| cooperator         | last_name              |
| crop               | name                   |
| geography          | adm1                   |
| geography          | adm2                   |
| geography          | adm3                   |
| geography          | adm4                   |
| geography          | country_code           |
| taxonomy_family    | alternate_name         |
| taxonomy_family    | family_name            |
| taxonomy_genus     | genus_name             |
| taxonomy_species   | alternate_name         |
| taxonomy_species   | nomen_number           |
| taxonomy_species   | species_name           |

#### SQL to List the "Autofields" Used in the Search Box

SELECT table\_name, field\_name FROM sys\_search\_autofield ssa JOIN sys\_table\_field stf ON stf.sys\_table\_field\_id = ssa.sys\_table\_field\_id JOIN sys\_table st ON st.sys\_table\_id = stf.sys\_table\_id ORDER BY 1,2

## **Full Text Indexing**

The fields listed below were indexed by the National Plant Germplasm System (NPGS) GG administrator.

| table_name           | name                        |
|----------------------|-----------------------------|
| accession            | note                        |
| accession_inv_name   | plant_name                  |
| accession_ipr        | ipr_number                  |
| accession_pedigree   | description                 |
| accession_source     | associated_species          |
| accession_source     | collector_verbatim_locality |
| accession_source     | environment_description     |
| taxonomy_common_name | name                        |
| taxonomy_common_name | simplified_name             |
| taxonomy_species     | name                        |

## SQL to List the Fields Having Full Text Indexes

SELECT DISTINCT

object\_name(fic.[object\_id])as table\_name, [name] FROM

sys.fulltext\_index\_columns fic INNER JOIN sys.columns c ON c.[object\_id] = fic.[object\_id] AND c.[column\_id] = fic.[column\_id]

## Appendix B: SQL Queries on the Public Website

#### Overview

Genebank staff who have had their Public Website account connected to their Curator Tool account by their GG administrator, when logged into the Public Website, will have the **Tools** option visible on the menu. From there, select **Web Query** to display the box for inputting SQL. Log in; select **Tools** | **Web Query** You can copy or type valid SQL in the box as shown:

|                                                                                                    | Welcome! mar@rr                                                                                     |  |  |  |  |  |
|----------------------------------------------------------------------------------------------------|----------------------------------------------------------------------------------------------------|--|--|--|--|--|
| U.S. National Plant Germplasm System                                                                                                    |                                                                                                    |  |  |  |  |  |
| Accessions Descriptors Repo                                                                                                    | oorts GRIN Taxonomy ▼ GRIN ▼ Help Contact Us Tools ▼ Your Profile ▼                                 |  |  |  |  |  |
| Enter SQL                                                                                                    | Load SQL from fil                                                                                   |  |  |  |  |  |
| Only select queries are allowed                                                                                                    | After choosing a file, click the upload button and the text will appear in the textbox to the left. |  |  |  |  |  |
| SELECT table_name, field_name<br>FROM sys_search_autofield ssa<br>JOIN sys_table_field stf ON stf.sys_table_field_id =<br>ssa.sys_table_field_id<br>JOIN sys_table st ON st.sys_table_id = stf.sys_table_id<br>ORDER BY 1,2 | Save SQL Browse No file selected.                                                                   |  |  |  |  |  |
| Limit rows to: 1000 Clear all                                                                                                    | Execute SQL                                                                                         |  |  |  |  |  |

You can open a .txt or Word file in which SQL has been stored and cut in paste into the query box, or use the PW feature to Create a query SQL text file.

#### **3 Basic Components**

In general, in GRIN-Global, most SQL statements will use these three words.

SELECT – what columns to display

FROM – what tables to search

WHERE – what criteria

In a valid SQL command, indicate what data you want to display and the conditions. In the GRIN-Global Public Website, a user cannot modify data – only read. Statements such as INSERT or DELETE do not work on the PW page.

Online there are multiple documents, tutorials, and examples on how to use SQL queries on the Public Website. See <u>https://www.grin-global.org/sql\_examples.htm</u>.

### Public Website Searches Using the @

On the Public Website, you can also use @ search constructs. While it is not user friendly, if you know the actual table and field names, using these searches provides more search capabilities on the Public Website. Also, internal genebank staff can share these constructs with external users when appropriate.

| Select the tab for the type of search. Each tab has everything you need to do to per |             |                 |         |  |  |
|--------------------------------------------------------------------------------------|-------------|-----------------|---------|--|--|
| Return up to 500 v Update Limit                                                      |             |                 |         |  |  |
| (Results of more than 500 will not return images.)                                   |             |                 |         |  |  |
| Simple Search                                                                        | List Search | Advanced Search | Results |  |  |
| Simple Search                                                                        | List Scarch | Advanced Scarch | Results |  |  |
| The more information you provide, the better the search will be.                     |             |                 |         |  |  |
| Q     @taxonomy_genus.current_taxonomy_g     Q     Search     X     Clear All        |             |                 |         |  |  |
|                                                                                      |             |                 |         |  |  |

## Appendix C: Administrator Notes on Sorting Search Results

There are three levels of sort on the output of Public Website searches:

- 1. Highest weighted field hits first (genus hits before others)
- 2. Accessions with PI prefixes are listed before Non-PIs\*
- 3. Most recently received accessions are listed first

\* Organizations other than NPGS that are running GRIN-Global may set the preferred prefix from "PI" to their organizations preferred prefix.

If there are more than 500 (or whatever your maximum limit is set to) accessions that are genus hits on PI numbers, the most recent of those is first. If there are less than 500 PI records for the genus you are searching, going to see recent non-PI genus hits further down the list and recent PI non-genus hits even further down. That is, not all recent accessions will be at the top because the other sorts have a higher precedence.

If as administrator of a GG system you want to change any of that behavior, you'll need to know how the sorting is controlled.

The first sort is by the weights of the freeform text fields, controlled by the **get\_search\_autofields** dataview. The weights assigned to autosearch fields can be adjusted in the following CASE clause:

END AS weight

Note that "title" refers to the country name from the code lang translation. So hitting on genus name or country name are equally weighted, then species name, state name, or accession prefix for the next level, then the rest of the autosearch fields and finally the full text index hits (not controlled by the dataview).

The other two levels of sort are controlled by the PW dataviews web\_search\_overview\_2 and web\_search\_overview\_noimages\_2 with an ORDER BY clause at the end of the dataview:

-- Put PI numbers first, then sort by date received

```
ORDER BY CASE WHEN a.accession_number_part1 = 'PI' THEN 0 ELSE 1 END,
COALESCE(a.initial_received_date, a.created_date) DESC, pi_number
```

Actually there is a fourth level of sort by PI number if the received date is exactly the same. Another system could change that ORDER BY to whatever suits them.

The Search Tool retrieves the data in a different fashion. So the sort order as described above for the Public Website doesn't apply.

## Appendix D: Document Change Notes

## – June 26, 2025

• Additional information regarding IS NULL

## - August 27, 2024

• editing / wording changes

### - July 26, 2024

• editing / minor wording changes

#### - December 21, 2022

- added Note regarding BETWEEN
- also, corrected BETWEEN example

### – June 21, 2022

• added Appendix B and details regarding PW sort priority preferences

## - February 25, 2022

• added a dynamic query section with a link to the online Dynamic Query guide

### – January 10, 2022

• mainly formatting changes

## – July 12, 2021

• enhanced the section regarding calculating the actual quantities of viable seeds

## - April 20, 2021

• formatted the table headings for the reserved words; therefore the headings are now included in the TOC

#### – February 2, 2021

• elaborated on the three search types; added screen examples

## - October 1, 2020

- added note on comments
- enhanced notes on using search text on the Public Website

#### - September 20, 2020

• enhanced List Search notes

#### - August 12, 2020

• expanded information on BETWEEN

## – February 29, 2020

• added use case searching using Live Seed (a calculated field)

## - April 24, 2019

• changed example and wording for the WHERE clause

## – December 17, 2018

• changed example and wording for the WHERE clause